<span id="page-0-0"></span>

.

# **Advanced Workshop: Linux from Scratch**

**pcy**

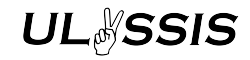

Sponsored by

10 May 2023

This work is licensed under a [Creative Commons "Attribution-NonCommercial-ShareAlike 4.0 International"](https://creativecommons.org/licenses/by-nc-sa/4.0/deed.en) lic[ense](#page-0-0).

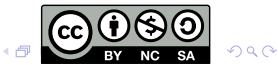

 $00000$ 

<span id="page-1-0"></span>**[Introduction](#page-1-0)** [The kernel](#page-6-0) **The ternel** [rootfs](#page-23-0) [PID 1: init](#page-33-0) Provention [End](#page-48-0)

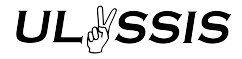

**Prerequisites** 

Knowledge about these topics assumed:

```
Basic shell usage: cd, ls, tar, wget, ...
             Ideally, also mount, fdisk, ...
Know how to clone a git repository
Must have compiled at least one C program before: make,
            gcc -o outfile stuff.c -lm
Optional: have used QEMU before
```
**KORK ERKER ADA ADA KORA** 

 $00000$ 

**[Introduction](#page-1-0)** [The kernel](#page-6-0) **The ternel** [rootfs](#page-23-0) [PID 1: init](#page-33-0) Provention [End](#page-48-0) 00000000000000

**Prerequisites** 

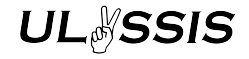

Some packages required:

Arch Linux: **qemu wget grub base-devel dosfstools bc git rsync libelf musl**

Ubuntu, Debian: **qemu-system-x86 wget grub-pc-bin grub2-common build-essential libncurses-dev bc git rsync libelf-dev musl{,-dev,-tools} bison flex**

- Fedora: **wget qemu grub2-pc make gcc kernel-devel ncurses-devel bc musl-gcc bison flex**
- Void Linux: **qemu wget grub base-devel ncurses-devel bc git rsync libelf musl-bootstrap**

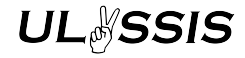

### **Prerequisites**

2 GB of disk space required.

#### Arch users: reboot if you updated your kernel after last powering on your computer (need

loopback module, may cause issues when not loaded yet after a kernel update)

K ロ ▶ K 個 ▶ K 할 ▶ K 할 ▶ 이 할 → 9 Q Q →

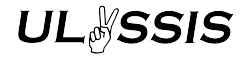

### Introduction

We will dive right in: compilation takes a while, explanation will follow

**Kロトメ部トメミトメミト ミニのQC** 

 $0000$ 

**[Introduction](#page-1-0)** [The kernel](#page-6-0) **The ternel** [rootfs](#page-23-0) [PID 1: init](#page-33-0) Provention [End](#page-48-0) 00000000000000

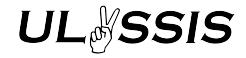

### **Repository**

Clone this repository:

#### **<https://gitlab.ulyssis.org/pcy/workshop-linux>**

Kernel and Busybox config files from it will be used

Also a useful reference for when you fall behind

If at any point you fall behind too much: grab binaries from <https://pcy.be/tmp/miscbin/lfs23-binaries.tar.xz>

**KORKA ERKER ADA KIRIK KORA** 

<span id="page-6-0"></span>

# **UL**&SSIS

**KORK EXTERNE DRAM** 

Available at <https://www.kernel.org/>

Downloading the kernel

**wget linux-6.2.14.tar.{sign,xz} tar xf linux-6.2.14.tar.xz**

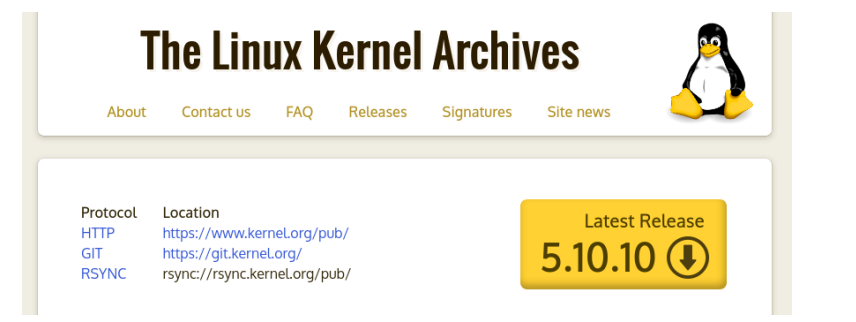

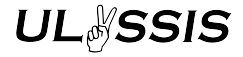

**KORK ERKER ADA ADA KORA** 

## Downloading the kernel

Available at <https://www.kernel.org/>

```
wget linux-6.2.14.tar.{sign,xz}
tar xf linux-6.2.14.tar.xz
```
Signature check (optional):

```
xz -cd linux-6.2.14.tar.xz \
    | gpg --verify linux-6.2.14.tar.sign -
```
[Introduction](#page-1-0) **[The kernel](#page-6-0)** The **Refugee Community Community Community** [PID 1: init](#page-33-0) [End](#page-48-0) 00000000000000

000000000000

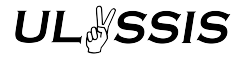

**KORK ERKER ADA ADA KORA** 

Configuring the kernel

The kernel has lots of configuration options:

 $\blacktriangleright$  Target hardware

 $\blacktriangleright$  ...

- $\triangleright$  Modes of operation (eg. fast vs slower task switching)
- $\blacktriangleright$  Enable/disable support for certain hardware
- $\triangleright$  Configure feature as builtin/module/disabled  $(*/M/ )$

[Introduction](#page-1-0) **[The kernel](#page-6-0)** The **Refugee Community Community Community** [PID 1: init](#page-33-0) [End](#page-48-0) 100000000000

0000000000

000000000000

# Configuring the kernel

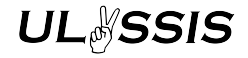

**KORK EXTERNE DRAM** 

What are kernel modules?

- $\triangleright$  Usually, most kernel code is in a single binary (the kernel image)
- $\triangleright$  Modules are separate files that can be loaded into the kernel at runtime
- Only load drivers when the hardware is attached
- $\triangleright$  Smaller kernel image  $\Rightarrow$  faster booting
- $\triangleright$  Distros: one kernel image for multiple scenarios, different modules
- I lsmod, insmod, rmmod, modprobe

# Configuring the kernel

- I Generate a default configuration: **make defconfig**
- **I** Edit configuration: make nconfig

#### A quick demo:

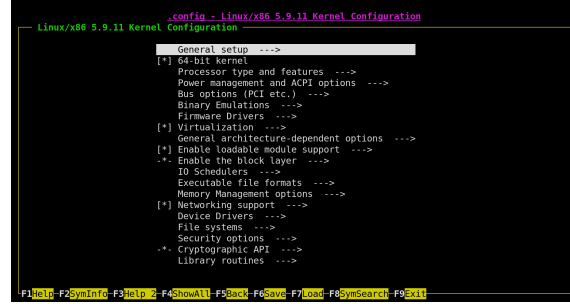

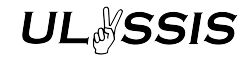

**KORK ERKER ADA ADA KORA** 

[Introduction](#page-1-0) **[The kernel](#page-6-0)** The **Refugee Community Community Community** [PID 1: init](#page-33-0) [End](#page-48-0) 00000000000000

000000000000

# Configuring the kernel

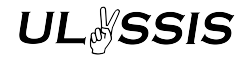

**KORK ERKER ADA ADA KORA** 

- **In Generate a default configuration: make defconfig**
- **In Edit configuration: make nconfig**
- **Figure 1** Enable current modules only: make localyesconfig **lsmod > mods && LSMOD=mods make localyesconfig**
- I Above, but as modules: **make localmodconfig**
- $\blacktriangleright$  Enable everything: make allyesconfig
- **Figure 2** Enable everything as modules: make allmodconfig
- **I** Random config: make randconfig

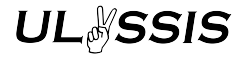

**KORK ERKER ADA ADA KORA** 

# Configuring the kernel

For cross-compiling: (not in this workshop)

**ARCH=arch CROSS\_COMPILE=target-triple-**In every make invocation! Example: **ARCH=sparc64 CROSS\_COMPILE=sparc-linux-gnu-**

Boot medium formats differ wildly from platform to platform!

[Introduction](#page-1-0) **[The kernel](#page-6-0)** The **Refugee Community Community Community** [PID 1: init](#page-33-0) [End](#page-48-0) 00000000000000

# **UL**&SSIS

For now, use a minimal **.config**:

- $\triangleright$  Very small, minimum requirement to boot
- $\blacktriangleright$  Useless for real hardware: no USB, no network, no ...
- $\triangleright$  Still works in QEMU
- $\blacktriangleright$  Faster to compile!

Configuring the kernel

**cp path/to/repo/linux-workshop-minimal.config .config**

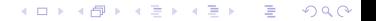

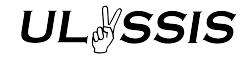

**KORK ERKER ADA ADA KORA** 

## Compiling the kernel

**make -j<N>**

#### If dialog questions appear: enter the default

usually won't hurt

- ▶ **N**: number of CPU cores to use
- **D** optimal: **N** equal to number of cores available

**UL**&SSIS

**KORK ERKER ADA ADA KORA** 

### Intermezzo 1: PC boot process

What is a PC?

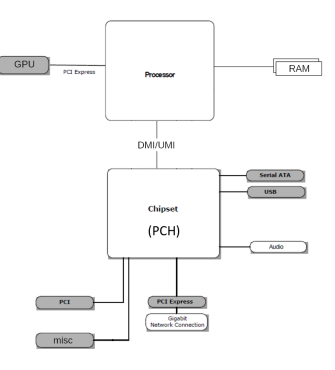

Source: "Advanced x86: Introduction to BIOS & SMM" <https://opensecuritytraining.info/IntroBIOS.html>

[Introduction](#page-1-0) **[The kernel](#page-6-0)** The **Refugee Community Community Community** [PID 1: init](#page-33-0) [End](#page-48-0) 00000000000000

000000000000

## Intermezzo 1: PC boot process

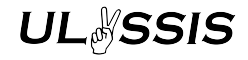

**KORK ERKER ADA ADA KORA** 

Extremely simplified:

- 1. Hardware powers up CPU
- 2. CPU boots into firmware (BIOS or UEFI)
- 3. Firmware inits other hardware (disks, GPU, ...)
- 4. Firmware loads OS or bootloader from disk

[Introduction](#page-1-0) **[The kernel](#page-6-0)** The **Refugee Community Community Community** [PID 1: init](#page-33-0) [End](#page-48-0) 000000000000000

000000000000

## Intermezzo 1: PC boot process

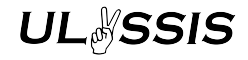

**KORK ERKER ADA ADA KORA** 

- ▶ BIOS: boots into disk MBR (first 512b)  $\rightarrow$  Too small to contain a kernel!
- ▶ UEFI: boots EFI executable from EFI System Partition  $\rightarrow$  Kernel image is in a different format!
- ⇒ We need a bootloader!

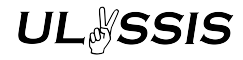

K ロ ▶ K @ ▶ K 할 ▶ K 할 ▶ 이 할 → 9 Q Q →

## Note on embedded

- $\blacktriangleright$  This was PC
- $\triangleright$  Other things: much different, lots of variety
- $\blacktriangleright$  Ask me for details if you want

### While our kernels are compiling...

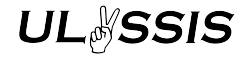

### It's time for questions!

## Ask me (almost) anything!

K ロ ▶ K @ ▶ K 할 ▶ K 할 ▶ 이 할 → 9 Q Q →

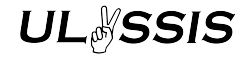

K ロ ▶ K 個 ▶ K 할 ▶ K 할 ▶ 이 할 → 900 Q

### Running the kernel

Kernel image in arch/x86/boot/bzImage, let's try it out!

**qemu-system-x86\_64 -kernel arch/x86/boot/bzImage**

To make QEMU stop grabbing your cursor: ctrl+alt+g

Running the kernel

[Introduction](#page-1-0) **[The kernel](#page-6-0)** The **Refugee Community Community Community** [PID 1: init](#page-33-0) [End](#page-48-0)

# **UL**&SSIS

# Kernel image in arch/x86/boot/bzImage, let's try it out!

#### **qemu-system-x86\_64 -kernel arch/x86/boot/bzImage**

To make QEMU stop grabbing your cursor: ctrl+alt+g

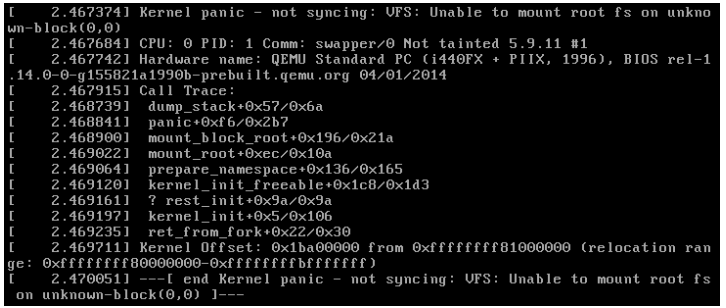

K ロ ▶ K 個 ▶ K 할 ▶ K 할 ▶ 이 할 → 900 Q

[Introduction](#page-1-0) **[The kernel](#page-6-0)** The **Refugee Community Community Community** [PID 1: init](#page-33-0) [End](#page-48-0) 00000000000000

000000000000

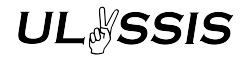

**KORK ERKER ADA ADA KORA** 

## What went wrong?

- $\blacktriangleright$  "Kernel panic: unable to mount root fs"
- $\blacktriangleright$  The kernel has no root filesystem, but it needs one to run user code!
- $\triangleright$  Other than that, everything went fine!
- $\blacktriangleright$  Let's create one

<span id="page-23-0"></span>

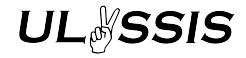

## rootfs overview (BIOS)

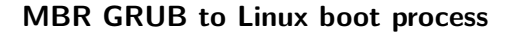

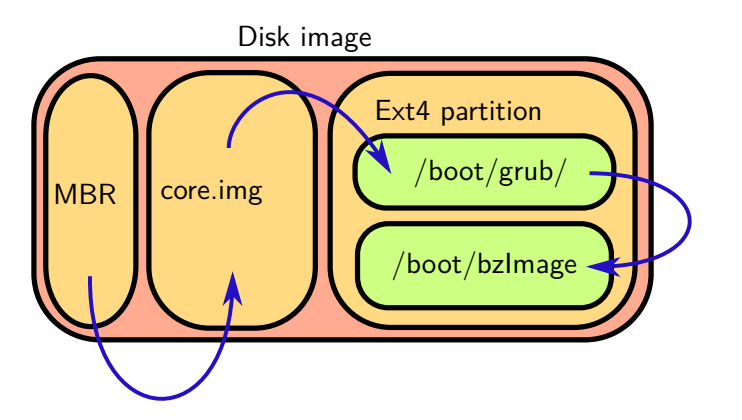

K ロ ▶ K @ ▶ K 할 ▶ K 할 ▶ 이 할 → K 9 Q @

rootfs overview (UEFI)

[Introduction](#page-1-0) **[The kernel](#page-6-0)** The kernel **[rootfs](#page-23-0) rootfs** [PID 1: init](#page-33-0) PID 1: init [End](#page-48-0)

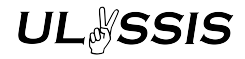

For informational purposes, this workshop is BIOS-only.

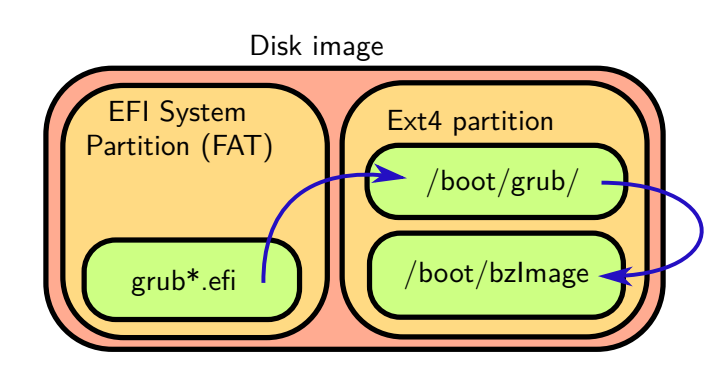

**EFI GRUB to Linux boot process**

**KORK ERKER ADA ADA KORA** 

 $0000000000$ 

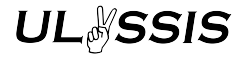

# Generating the rootfs

**fallocate -l 32M root.img** Create a large file fdisk root.img Format it n p 1 [empty] [empty] t 83 w

**Now we need to put files on the partition inside this file**

**KORK ERKER ADAM ADA** 

losetup

[Introduction](#page-1-0) **[The kernel](#page-6-0)** The kernel **[rootfs](#page-23-0) rootfs** [PID 1: init](#page-33-0) PID 1: init [End](#page-48-0)

 $0000000000$ 

# **UL**&SSIS

**KORK ERKER ADA ADA KORA** 

Most commands here might be 'obvious', except for losetup. It turns regular files into "loopback disk devices", so you can mount them like other disks and partitions.

**\$ lsblk** sda 8:0 0 465,8G 0 disk

**\$ sudo losetup -P -f disk.img && lsblk loop0 7:0 0 32M 0 loop '-loop0p1 259:0 0 31M 0 part** sda 8:0 0 465,8G 0 disk

 $00000000000$ 

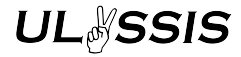

## Generating the rootfs

Now we use losetup to populate the root filesystem:

```
sudo losetup -P -f --show root.img Make a device out of it
sudo mkfs.ext4 /dev/loop0p1 Format the partition
```
**mkdir -p rootfs && sudo mount /dev/loop0p1 ./rootfs**

**KORK ERKER ADA ADA KORA** 

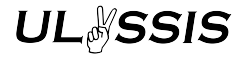

# Supplying a kernel

Copy over the kernel we just compiled into /boot:

**cd ./rootfs && sudo mkdir boot sudo cp ../linux-6.2.14/arch/x86/boot/bzImage boot/**

**KORK STRAIN A STRAIN A COMP** 

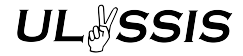

**KORK ERKER ADA ADA KORA** 

Supplying a bootloader

Install GRUB:

```
sudo grub-install --modules=part_msdos \
  --target=i386-pc --boot-directory="$PWD/boot" \
  /dev/loop0
```
Fedora users: **grub2-install**

 $00000000$ 

# Configuring the bootloader

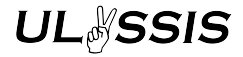

We still need to tell GRUB how to find our kernel image

```
$ fdisk -l ../root.img
⇒
Disk root.img: 32 MiB, 33554432 bytes, 65536 sectors
...
Disk identifier: 0x7b258ad4
...
```
**KORK ERKER ADA ADA KORA** 

Configuring the bootloader

# **UL**&SSIS

We still need to tell GRUB how to find our kernel image

```
$ sudo -e boot/grub/grub.cfg
\leftarrowlinux /boot/bzImage root=PARTUUID=7b258ad4-01
boot
```
**KORK ERKER ADA ADA KORA** 

[Introduction](#page-1-0) **[The kernel](#page-6-0)** The kernel **[rootfs](#page-23-0) rootfs** [PID 1: init](#page-33-0) PID 1: init [End](#page-48-0) 0000000000000

 $000000000$ 

00000000000

### Testing the rootfs

Ok, will it work this time?

**cd .. && sudo umount rootfs && sudo losetup -d \ /dev/loop0**

**qemu-system-x86\_64 root.img**

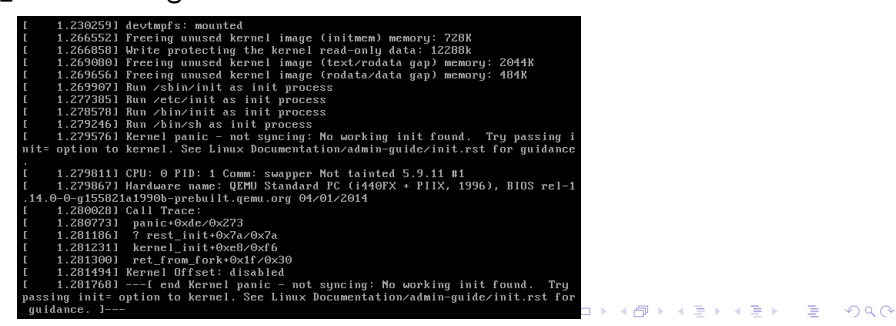

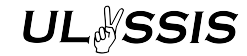

<span id="page-33-0"></span>

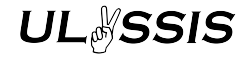

K ロ ▶ K @ ▶ K 할 ▶ K 할 ▶ 이 할 → 9 Q Q →

### Enter Busybox

#### Implementation of a full userspace, small binary size

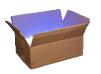

We will use it only for /bin/sh, even though it provides lots of utilities, as well as an init system.

# Generating kernel headers

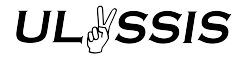

**KORK ERKER ADA ADA KORA** 

Before compiling, Busybox needs to know about our kernel:

**mkdir linux-headers && cd linux-6.2.14**

**make CC=false V=1 INSTALL\_HDR\_PATH=../linux-headers \ headers\_install**

[Introduction](#page-1-0) **[The kernel](#page-6-0)** The kernel [rootfs](#page-23-0) **[PID 1: init](#page-33-0)** PID 1: init [End](#page-48-0)

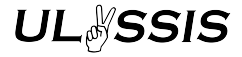

Downloading Busybox

Available at <https://busybox.net/downloads/>

```
wget busybox-1.36.0.tar.bz2{.sig,.sha256,}
tar xf busybox-1.36.0.tar.bz2
```
Signature check (optional):

```
wget https://busybox.net/~vda/vda_pubkey.gpg && \
   gpg --import vda_pubkey.gpg && \
   sha256sum -c busybox-1.36.0.tar.bz2.sha256 &&\
   gpg --verify busybox-1.36.0.tar.bz2{.sig,}
```
# Configuring Busybox

Similar config system as Linux:

**make defconfig make menuconfig** A quick demo:

> Arrow keys navigate the menu. <Enter> selects submenus --->. Highlighted letters are hotkeys. Pressing < $Y>$  includes, <N> excludes, <M> modularizes features. Press <Esc><Esc> to exit, <?> for Help, </> for Search. Legend: [\*] built-in [ ] excluded <M> module <> module capable Settings ---> Applets Archival Utilities --->  $Cor="s$ Console Utilities ---> Debian Utilities --->  $klibc-utils$   $\cdots$  $Editors$   $\cdots$ >

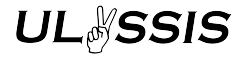

**KORK ERKER ADA ADA KORA** 

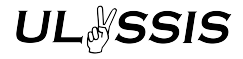

**KORK ERKER ADAM ADA** 

Configuring Busybox

Similar config system as Linux:

**make defconfig make menuconfig**

**cp path/to/repo/busybox-workshop-minimal.config \ .config**

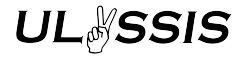

# Configuring Busybox

```
Busybox needs our kernel headers:
$EDITOR .config
⇐
CONFIG_EXTRA_CFLAGS="-I../linux-headers/include/"
```
K ロ ▶ K @ ▶ K 할 ▶ K 할 ▶ 이 할 → 9 Q Q →

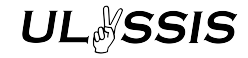

K ロ ▶ K @ ▶ K 할 ▶ K 할 ▶ 이 할 → 9 Q Q →

## Compiling Busybox

### **make CC=musl-gcc -j<N>**

- ▶ **N**: number of CPU cores to use
- **D** optimal: **N** equal to number of cores available
- Inusl needed here: Busybox is picky (static glibc build breaks, passing musl as cross-compile prefix breaks on some

distros, so using CC like this is the only option)

## Intermezzo 2: userspace boot process

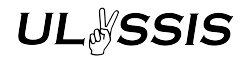

**KORK ERKER ADA ADA KORA** 

- 1. Kernel spawns PID 1 ('init')
	- $\blacktriangleright$  If PID 1 dies, the kernel panics
	- $\triangleright$  PID 1 is responsible for garbage-collecting finished processes
	- $\blacktriangleright$  Needs to start everything else

[Introduction](#page-1-0) **[The kernel](#page-6-0)** The kernel [rootfs](#page-23-0) **[PID 1: init](#page-33-0)** PID 1: init [End](#page-48-0) 00000000000000

0000000000

## Intermezzo 2: userspace boot process

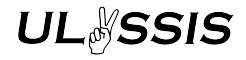

- 1. Kernel spawns PID 1 ('init')
	- $\blacktriangleright$  If PID 1 dies, the kernel panics
	- $\blacktriangleright$  PID 1 is responsible for garbage-collecting finished processes
	- $\blacktriangleright$  Needs to start everything else
- 2. init forks, child carries out initialization ("early userspace")
- 3. Init interfaces to kernel, filesystem, devices, ...
- 4. Start and manage daemons
- 5. Present login screen

**KORK EXTERNE DRAM** 

While our Busyboxes are compiling...

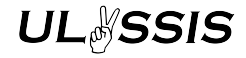

### It's time for questions again!

## Ask me (almost) anything!

K ロ ▶ K @ ▶ K 할 ▶ K 할 ▶ 이 할 → 9 Q Q →

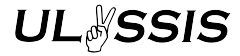

**KORK ERKER ADA ADA KORA** 

Installing busybox

Copy ./busybox to rootfs/bin/busybox:

**cd .. && sudo losetup -P -f --show root.img sudo mount /dev/loop0p1 ./rootfs sudo mkdir -p rootfs/bin sudo cp busybox-1.36.0/busybox rootfs/bin/busybox**

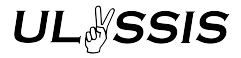

Installing busybox (2)

Basic shell utilities (from Busybox):

```
sudo ln -s bin rootfs/sbin
for x in $(rootfs/bin/busybox --list-full); do
 sudo ln -s /bin/busybox $x
done
```
**KORK ERKER ADAM ADA** 

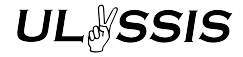

**KORK ERKER ADAM ADA** 

Reconfigure bootloader

Tell GRUB to boot into /bin/sh:

```
sudo -e rootfs/boot/grub/grub.cfg
⇐
linux /boot/bzImage root=... init=/bin/sh
```
**sudo umount rootfs sudo losetup -d /dev/loop0**

Testing init

[Introduction](#page-1-0) **[The kernel](#page-6-0)** The kernel [rootfs](#page-23-0) **[PID 1: init](#page-33-0)** PID 1: init [End](#page-48-0)

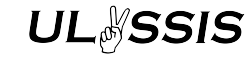

Third time is the charm: **qemu-system-x86\_64 root.img**

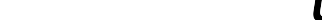

Testing init

[Introduction](#page-1-0) **[The kernel](#page-6-0)** The kernel [rootfs](#page-23-0) **[PID 1: init](#page-33-0)** PID 1: init [End](#page-48-0)

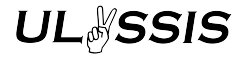

Third time is the charm:

**qemu-system-x86\_64 root.img**

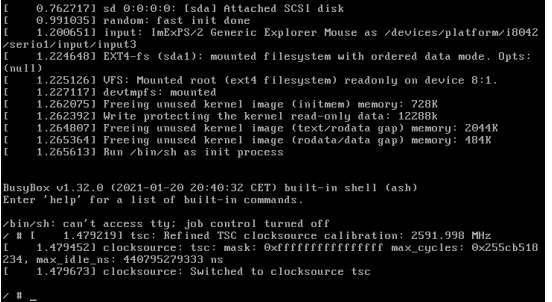

K ロ ▶ K @ ▶ K 할 ▶ K 할 ▶ 이 할 → 9 Q Q →

<span id="page-48-0"></span>[Introduction](#page-1-0) **[The kernel](#page-6-0)** The kernel [rootfs](#page-23-0) [PID 1: init](#page-33-0) **[End](#page-48-0)** 00000000000000

0000000000

000000000000

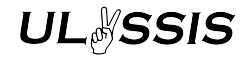

**KORK ERKER ADA ADA KORA** 

Final notes

For a real usable system, you need a few more things:

- I More standard directories: /bin /dev /etc /home /lib /proc /sys /var/lib /var/lock /var/log /var/run /root /tmp /usr
- I Standard files: /etc/hostname /etc/passwd /etc/shadow /etc/group /etc/hosts /etc/fstab
- $\triangleright$  Set up init and daemon supervision system
- $\blacktriangleright$   $\Rightarrow$  Buildroot!

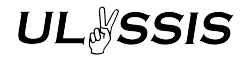

**KORK ERKER ADA ADA KORA** 

### Final notes

If you want to learn more:

- $\triangleright$  Documentation in the kernel repository, LWN
- ▶ Arch, Gentoo wikis, LFS book
- $\blacktriangleright$  Search engine!
- $\triangleright$  Some IRC, Matrix, ... channels

That's all folks!

[Introduction](#page-1-0) **[The kernel](#page-6-0)** The kernel [rootfs](#page-23-0) [PID 1: init](#page-33-0) **[End](#page-48-0)** 

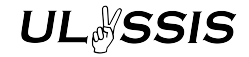

**KORK ERKER ADA ADA KORA** 

Thanks to our sponsor:

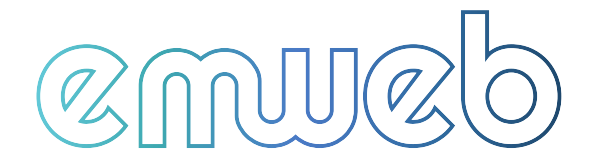

Please fill in the feedback form!

<https://ulyssis.org/> <https://gitlab.ulyssis.org/pcy/workshop-linux/>